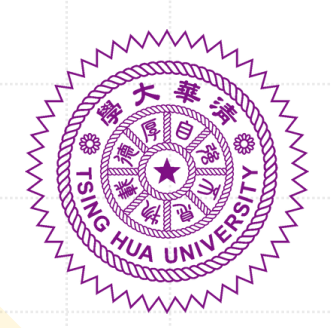

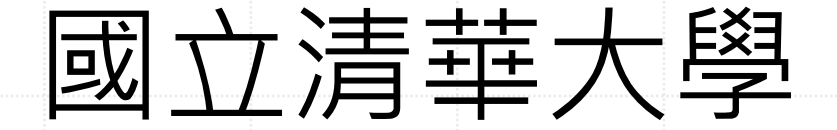

# 2024僑生及港澳生 推薦入學單獨招生

線上報名系統操作說明

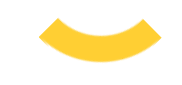

Step-by-Step Application Guide

## ∤註冊申請帳號

(無)

申請公告

申請資格

網路報名時間

申請結果公告

申請流程

常見問題回答

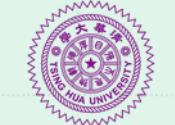

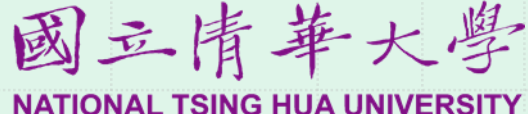

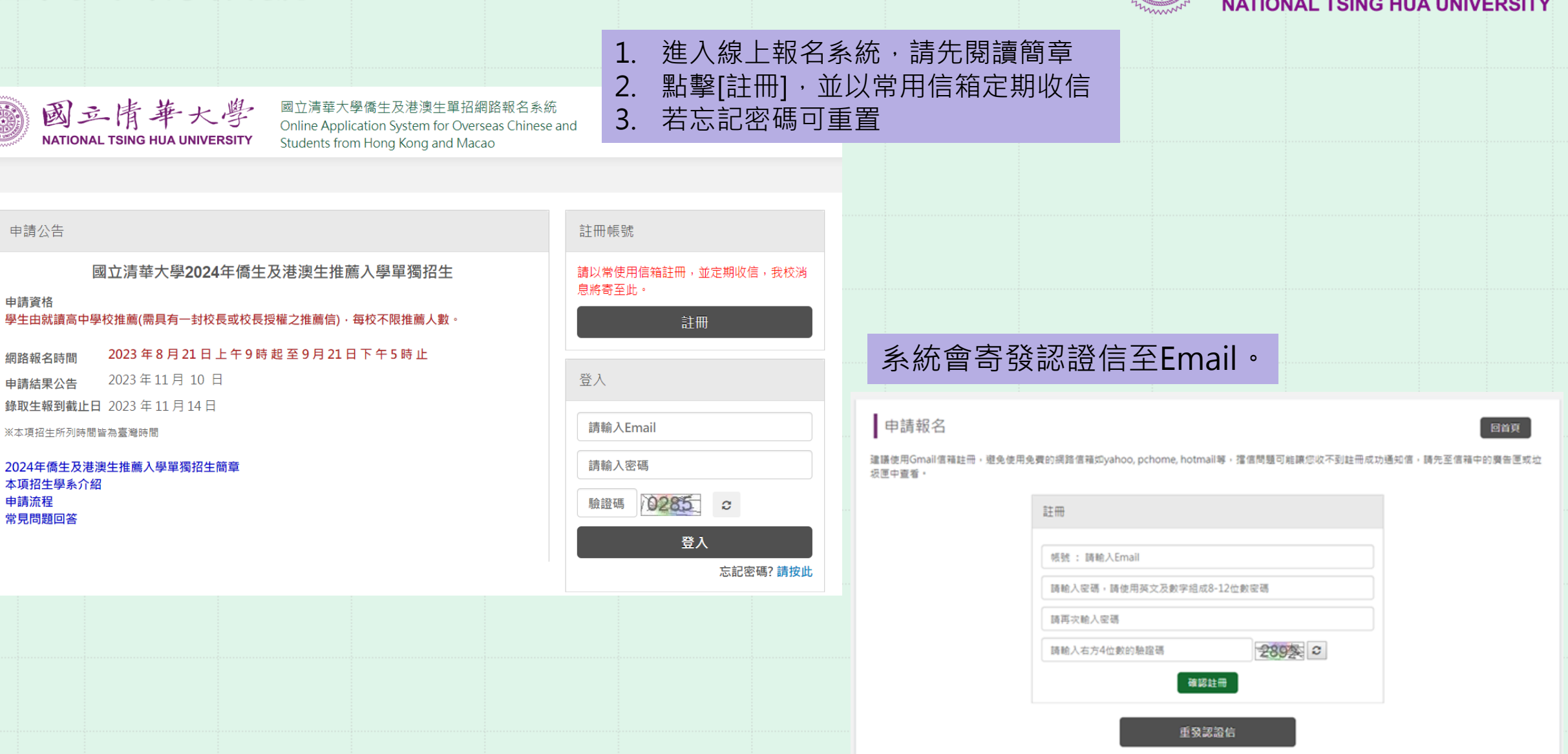

## 註冊申請帳號

 $\stackrel{0}{\equiv}$ 

您好:

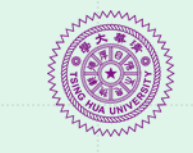

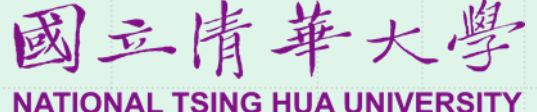

1.Email收不到驗證信的處理方式: A.至垃圾信箱搜尋、B.重發認證信、C.使用 [國立清華大學]僑生及港澳生單招網路報名系統認證信 > W作匣×] 別的Email重新註冊 國立清華大學僑生及港澳生單招網路報名系統<dga@gapp.nthu.edu.tw> 2.嘗試上述方式仍無法解決問題,請來信 寄给 我 ▼ 服名系統 drs@my.nthu.edu.twChinese and Dear applicant Hi, 變更密碼 登出 Welcome to register the Online Application System for Overseas Chinese Students. Please click the following link to activate your account. Once your account has been activated, you can start application online http://oga-ocsapply.vm.nthu.edu.tw/oversea/sign.up/verification/uid/a82ecd3759b51818c1db61be751575ec/applyOverseaSn/62 申請進度說明 各項目完成狀態 Office of Global Affairs. National Tsing Hwa University 您未完成申請表填寫,請完成下列步驟, 填寫申請表 Tel: 886-3-5162464 E-Mail: dga@my.nthu.edu.tw Address: 30013 新竹市光復路2段101號 1. 申請表 填寫申請表(至多3個志願) 未完成 可點擊進入填寫 填寫申請表 點擊連結 2. 個人資料表 填寫個人資料表 未完成 歡迎註冊國立清華大學僑生及港澳生單招網路報名系統。 http://oga-ocsapply.vm.nthu.edu.tw/oversea/sign.up/verification/uid/a82ecd3759b51818c1db61be751575ec/applyOverseaSn/62 3. 推薦信 設定推薦人・ 未完成 國立清華大學 全球事務處 4. 預覽 確認申請表內容。 未完成 電話: 886-3-5162464 國立清華大學僑生及港澳生單招網路報名系統 國立情華大學 5. 繳費 幽交報名費 未繳費 Online Application System for Overseas Chinese and **NATIONAL TSING HUA UNIVERSITY** Students from Hong Kong and Macao 6. 上傳繳交文件 上傳簡章中規定的申請資料。 未完成 中請報名 回首頁 開始填寫線上申請表 點此開始申請 信箱認證成功 點此開始申請

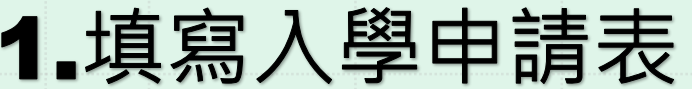

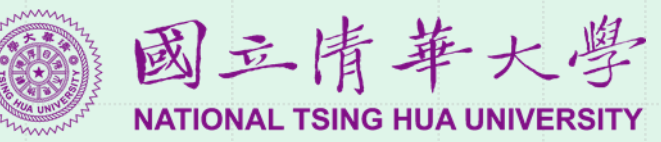

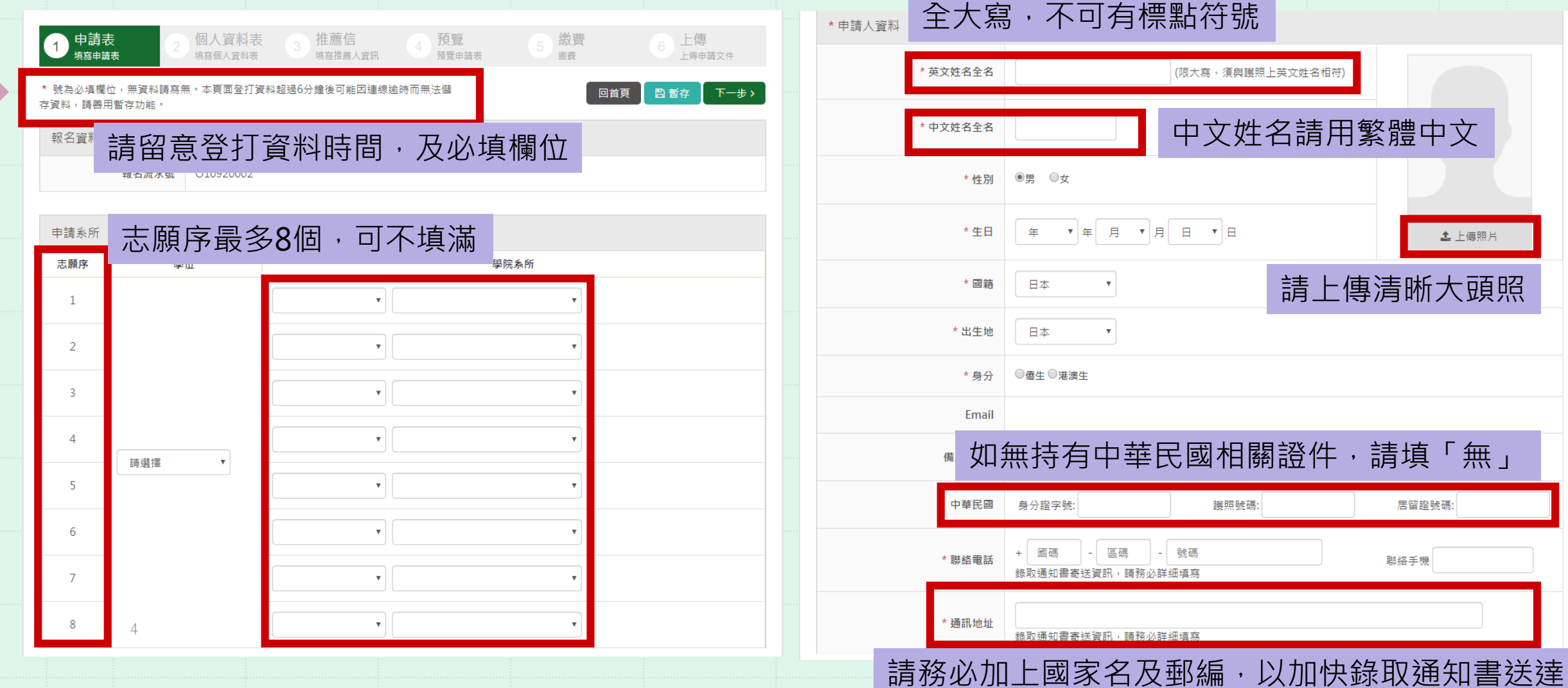

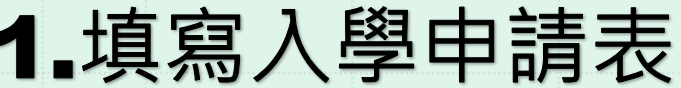

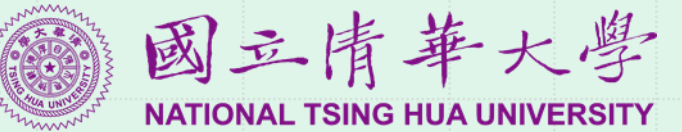

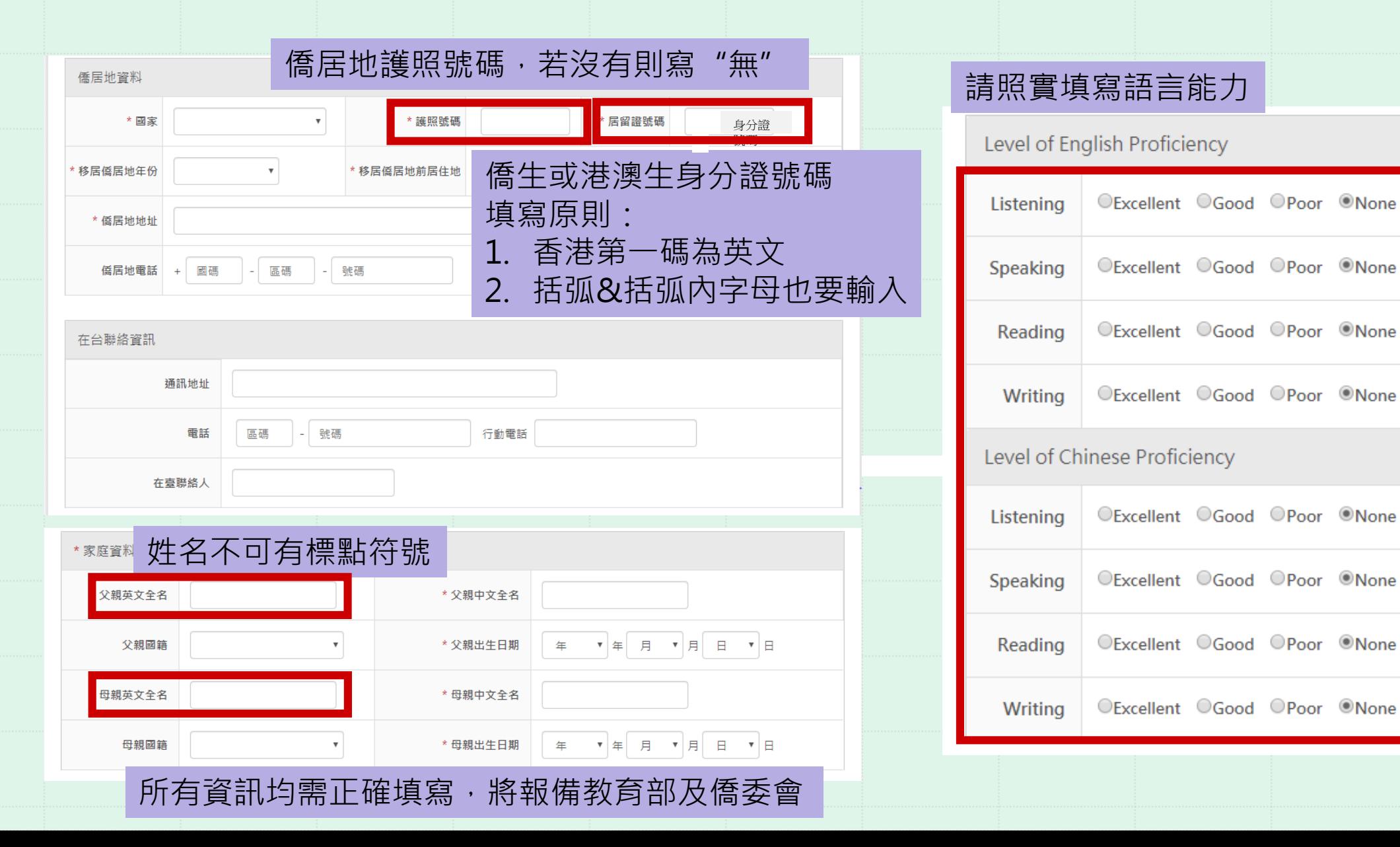

## 1.填寫入學申請表

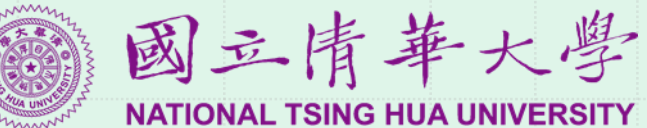

\*性別 ◎男 ○女

手機

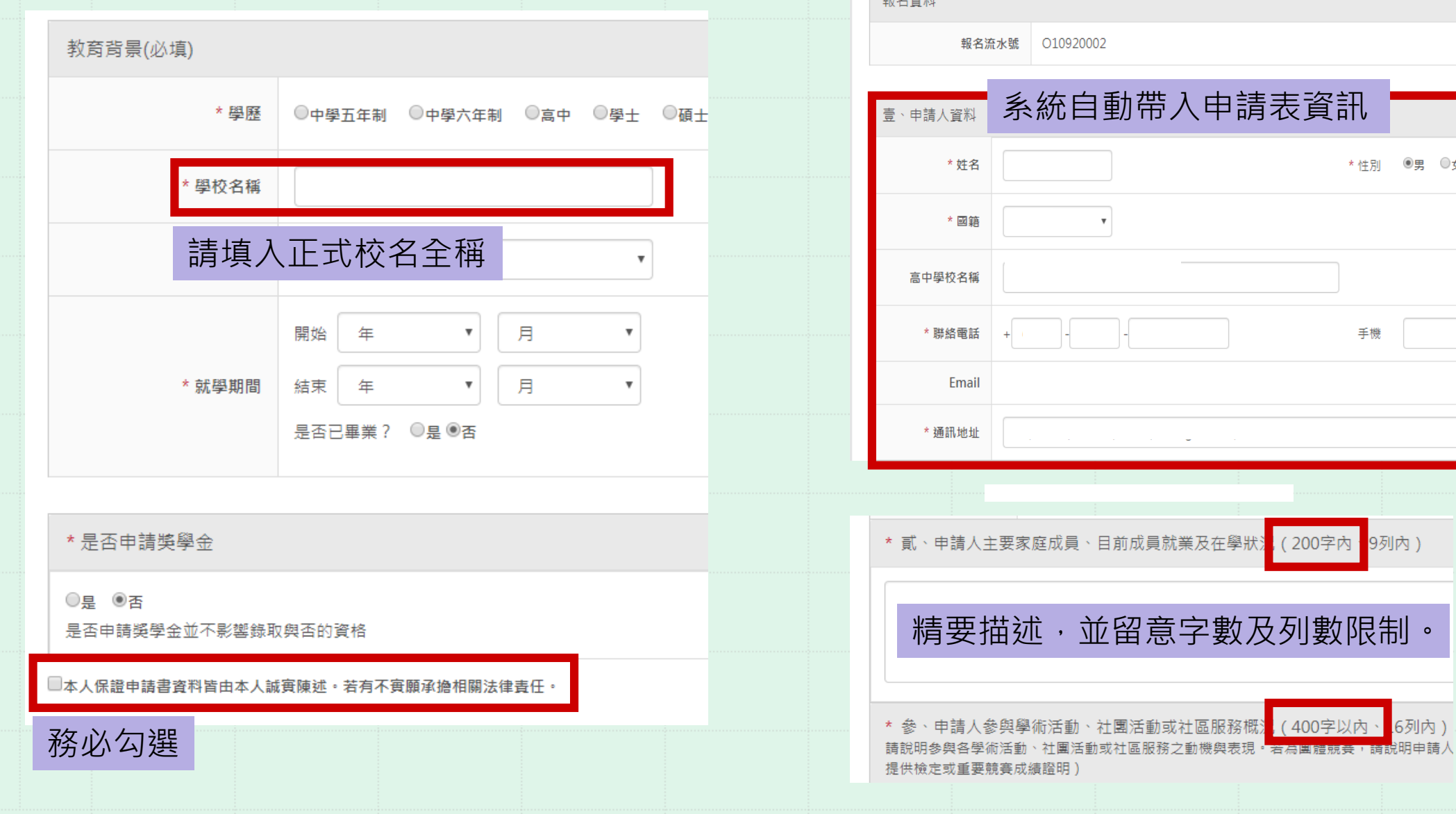

电夜场地

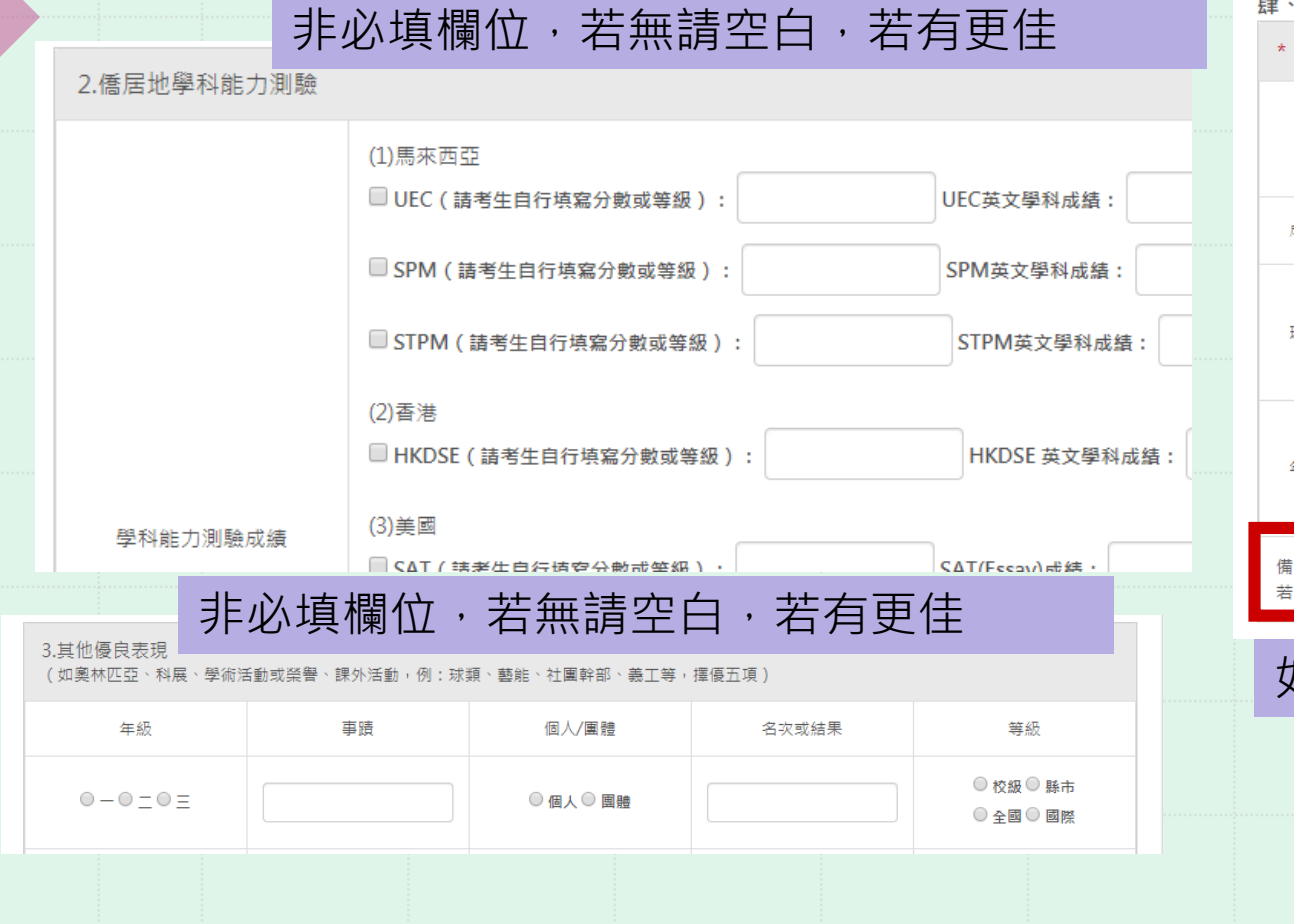

3

 $E + i$ 學業及其他優良表現 1.高中成績學業表現 若學業總成績採用GPA等級制,請於成績單附上等級對照表) 高二 高一 高三 總學期平均 英文學科 學業總成績 英文學科 學業總成績 英文學科 學業總成績 英文學科 學業總成績 於最後一個步驟"上傳文件"的[成績單]欄中附上 成績 班級名次/  $|I|$  $|I|$  $\vert$   $\vert$   $\vert$  $\sqrt{ }$  $\sqrt{2}$  $\vert$   $\vert$   $\vert$  $\vert \vert$   $\vert$   $\vert$ 班級人數 班級排名 百分比(%) 年級名次/  $\mathbb{Z}$  $\Box$  $\Box$  $\Box$  $\Box$  $\Box$  $\Box$  $\mathbb{Z}$ 年級人數 年級排名 百分比(%) i註:若無該項成績或無資料,請於表格內填寫-1。 :為應屆畢業生,已有高三上學期成績,請於高三欄位填寫

### 如就讀學校沒有排名,請在欄位填-1

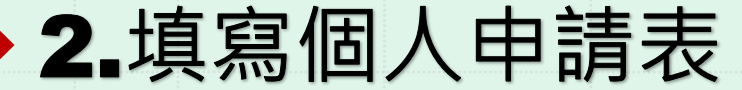

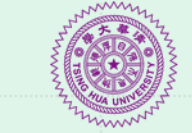

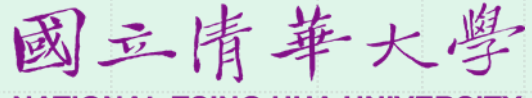

**NATIONAL TSING HUA UNIVERSITY** 

## 2.填寫個人申請表

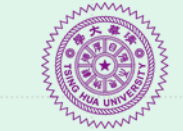

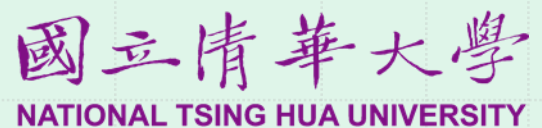

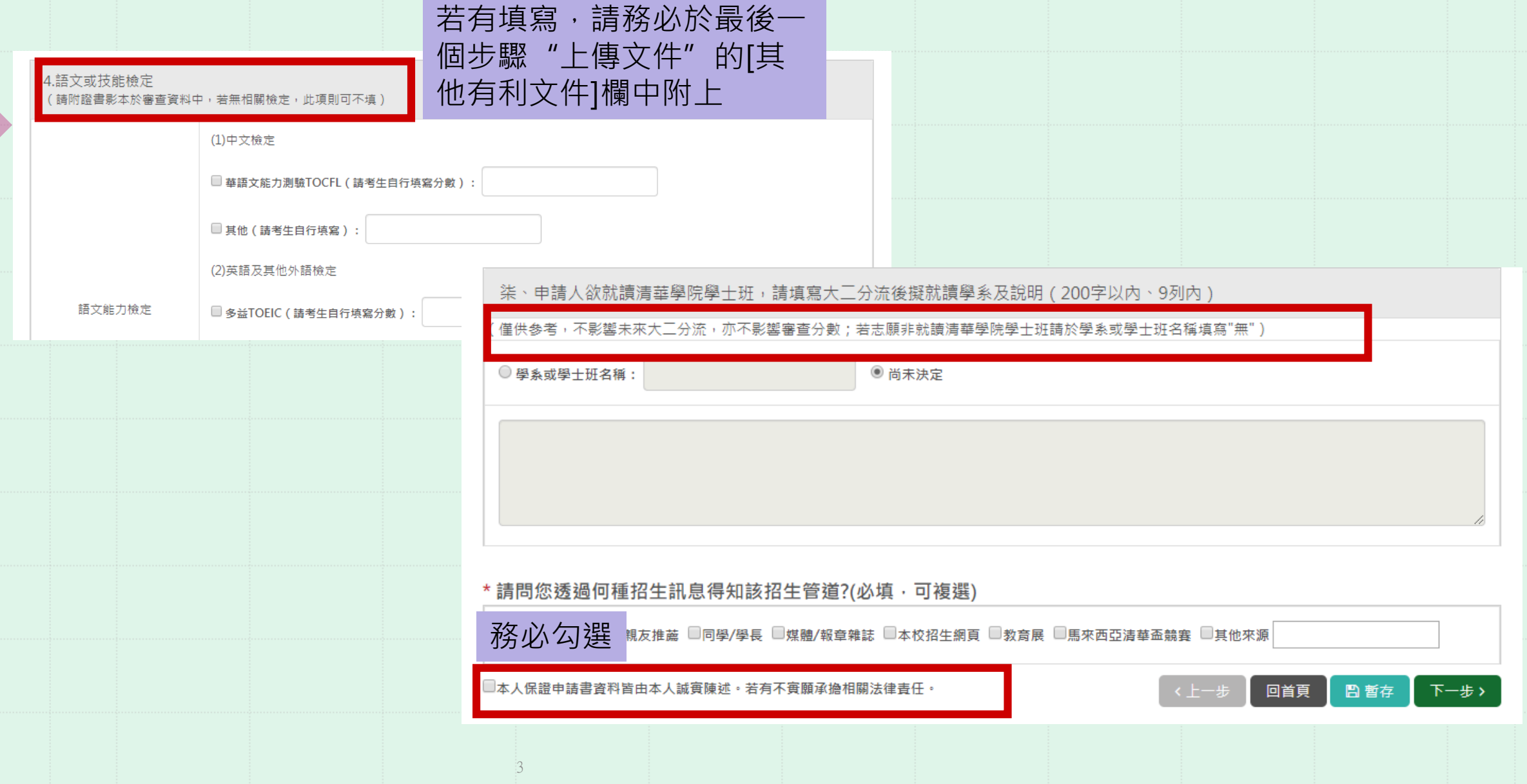

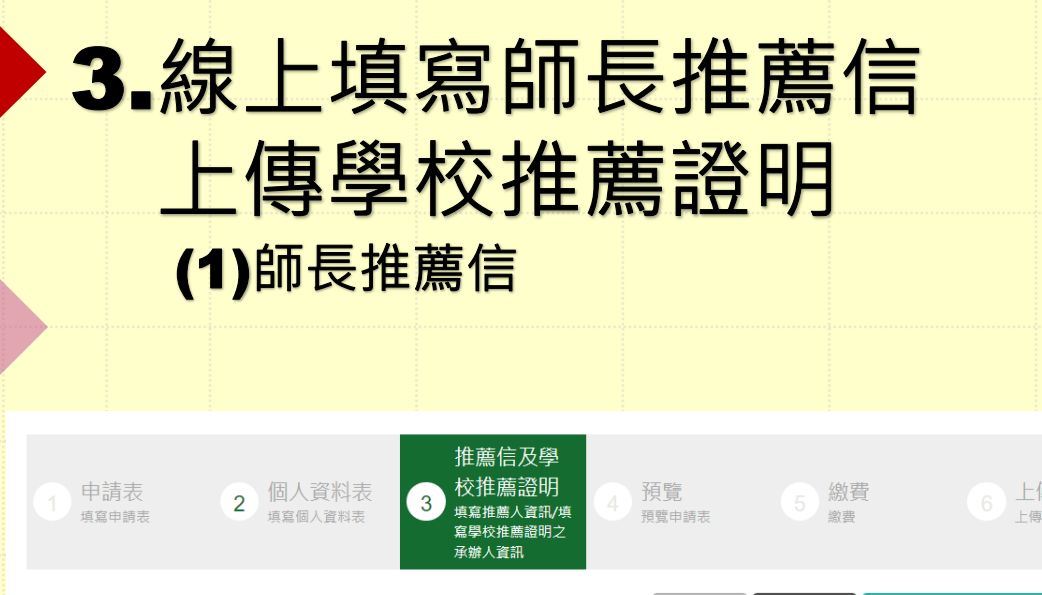

新增推薦人,出現右方畫面

\*號為必填欄位,無資料請寫無。本頁面登打資料超過6分鐘後可能因連線逾時而無法儲存資料,請善用暫存功能。

學校推薦證明

推薦信

+ 新增推薦人

11

■ 希回首頁

■ 儲存目前填寫資料

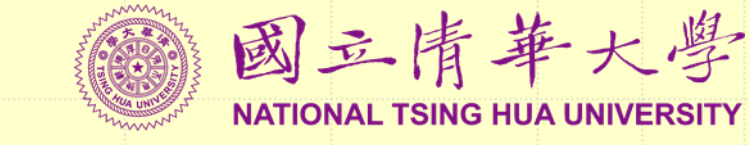

### ※師長推薦信:由就讀學校之高中輔導教師或 班級導師線上填寫(固定格式)。

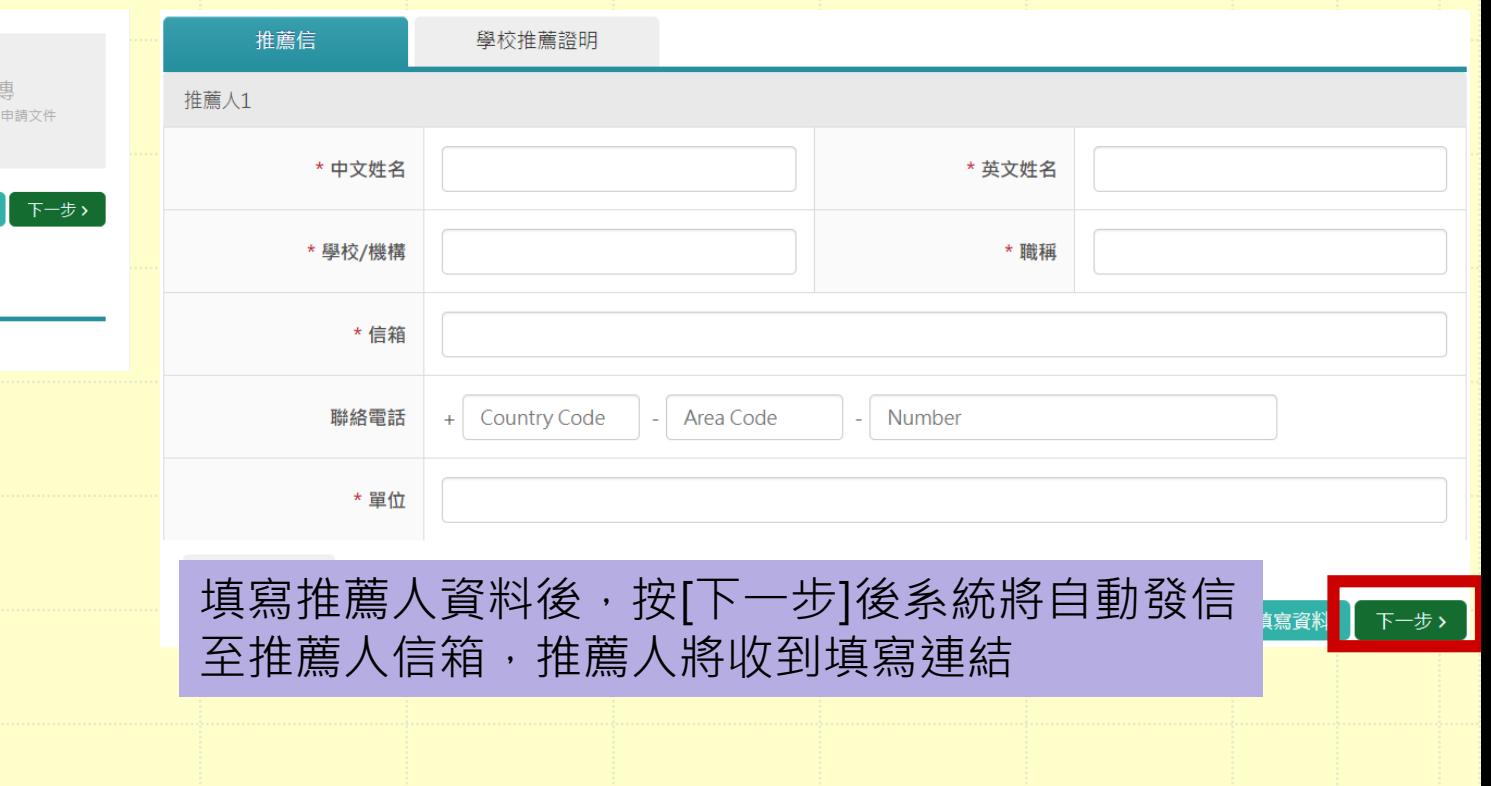

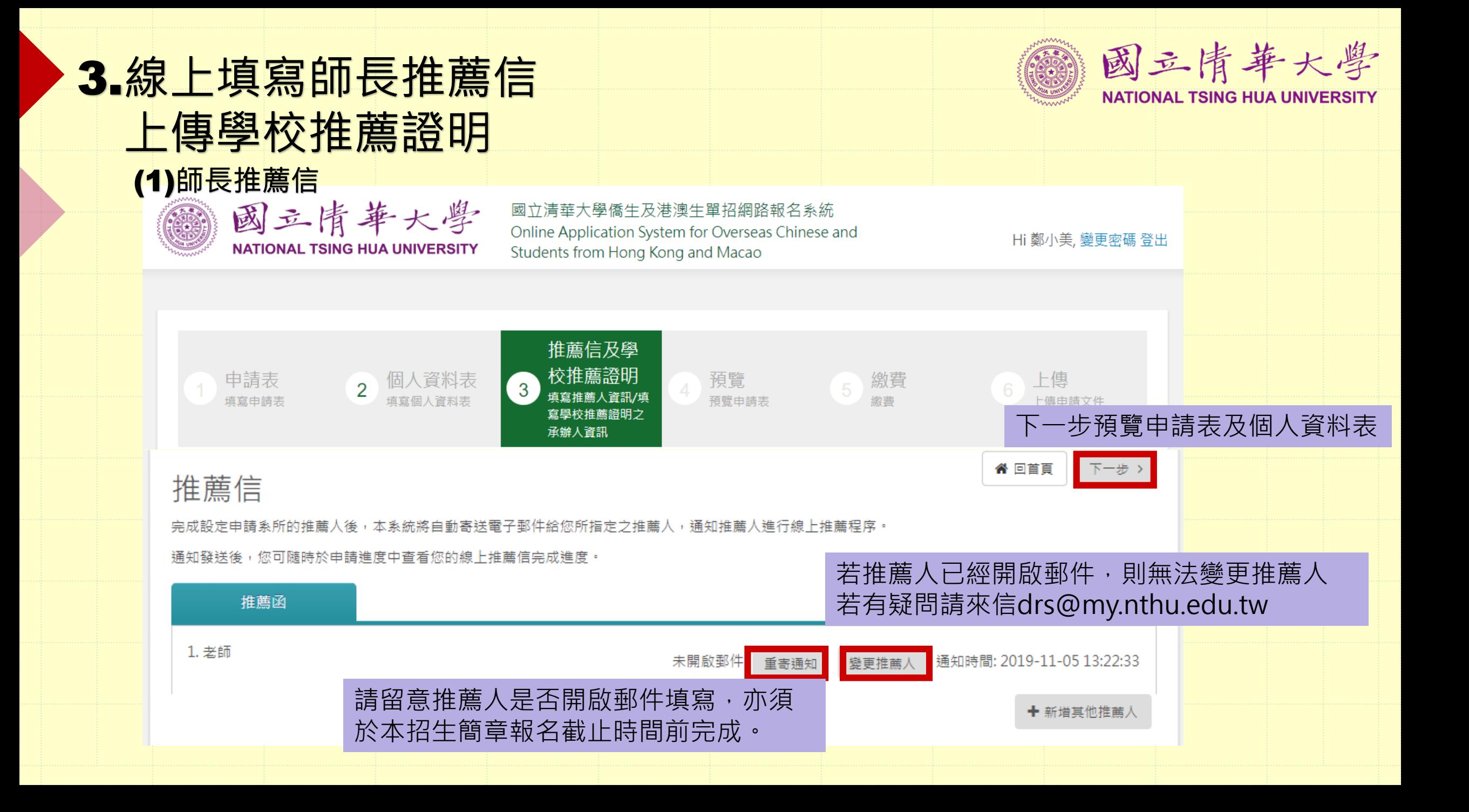

## 3.線上填寫師長推薦信 上傳學校推薦證明 (1)師長推薦信

有關本校線上推薦函,師長僅需點擊連結到線 上填寫,無須登入本招生報名系統註冊帳號。

### 推薦人收到推薦填寫通知(中英雙語)

[NTHU] Link for Recommendation Letter of Application System for Overseas Chinese Students 推薦信填寫連結 > W件匣×

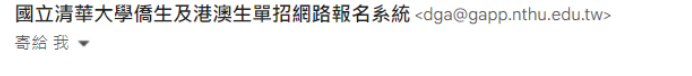

Dear Ms. Chen.

Greeting from National Tsing Hua University, Taiwan. ACT is going to apply at our university, and you are invited to write a recommendation lette 點選連結至線上推薦信 If you are willing to recommend the applicant,

so that the applicant can submit the application before deadline

Link: https://oga-ocsapply.ym.nthu.edu.tw/recommendoversea/index/index/rid/4393d03e63951cf6102d8bfc31bebfe2 Thank you for your cooperation!

Should you have any question, please contact Division of General Affairs, Office of Global Affairs. Email: drs@my.nthu.edu.tw Please Note: This message is automatically sent by system, please do not reply directly!

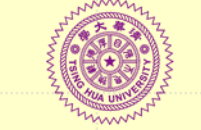

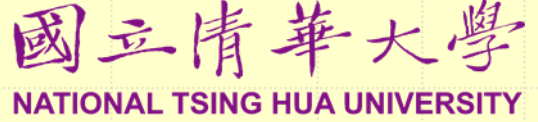

### 線上推薦信內容

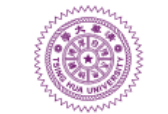

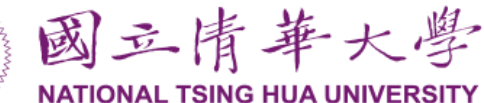

#### 陳老師 先生/小姐您好,

#### 請確認下列資料無誤

下午2:06 (1分鐘前) ☆

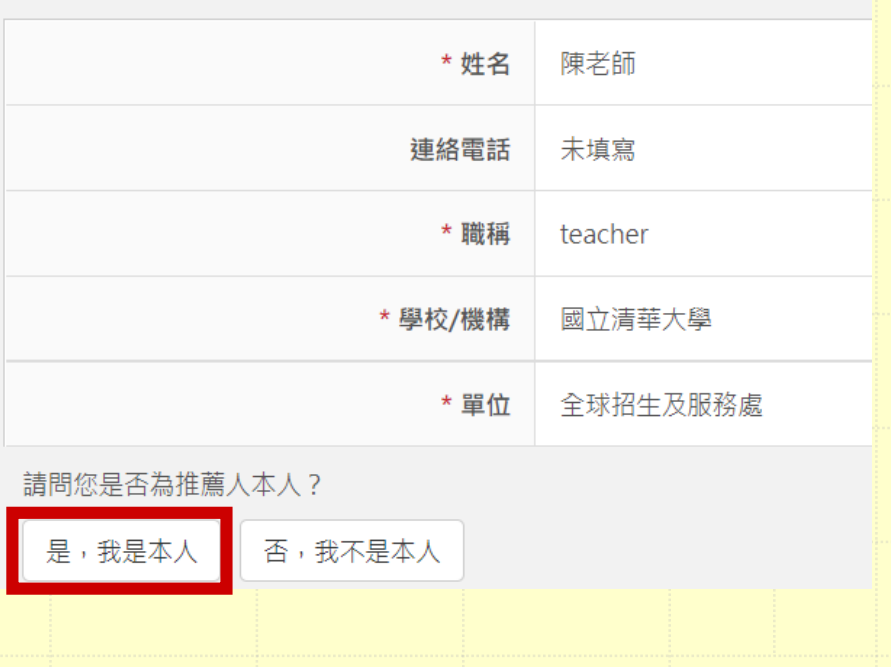

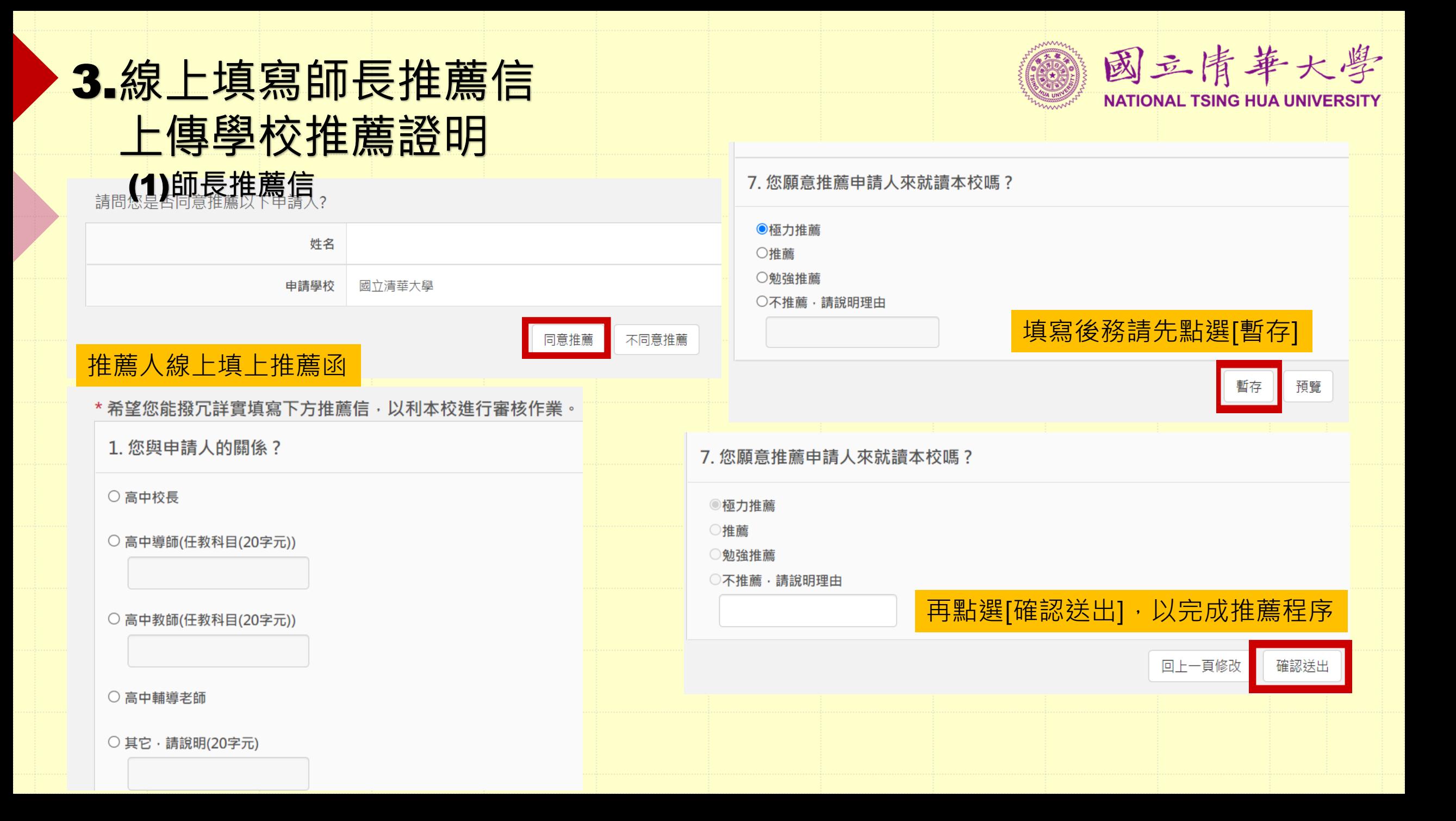

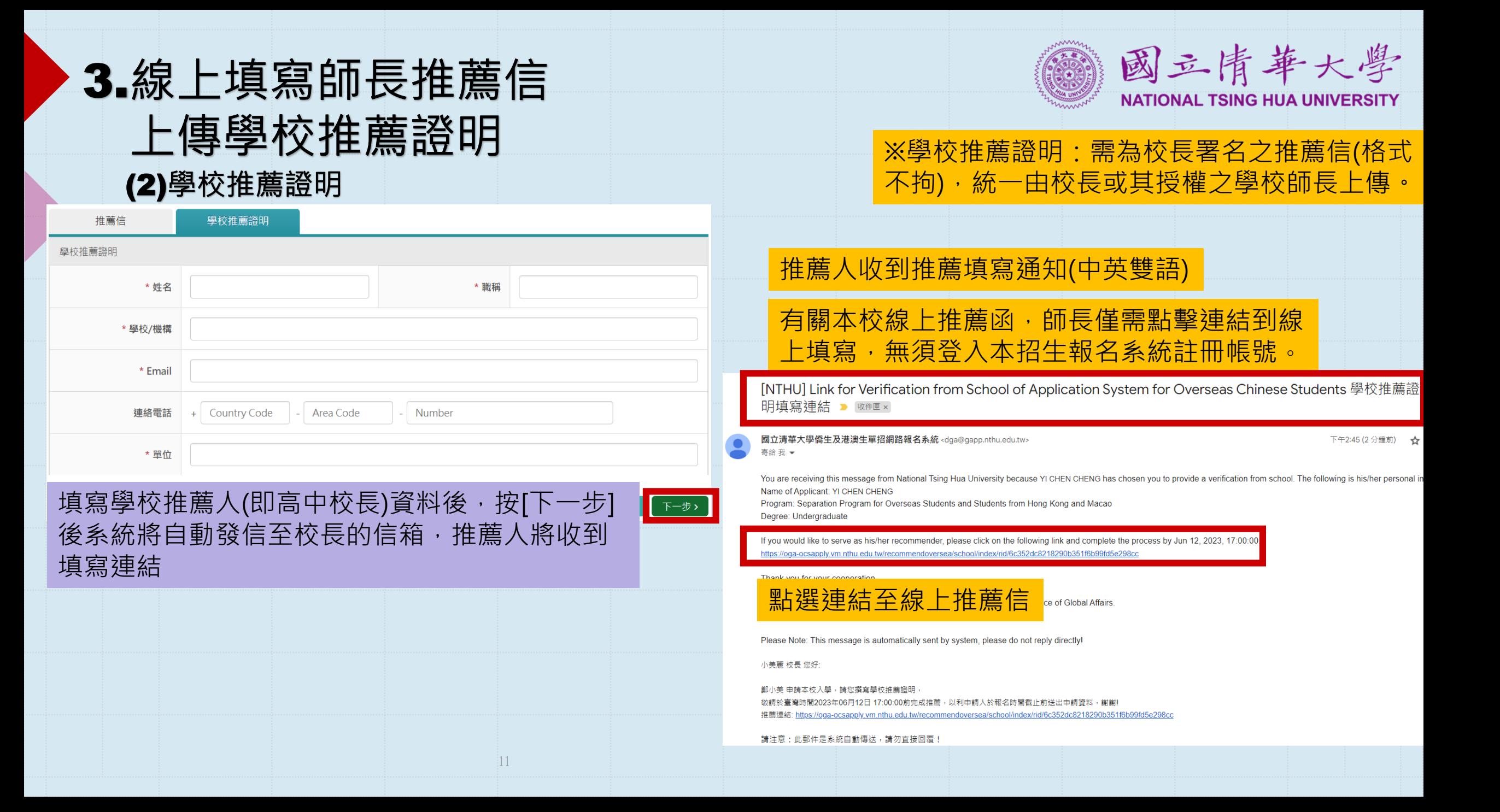

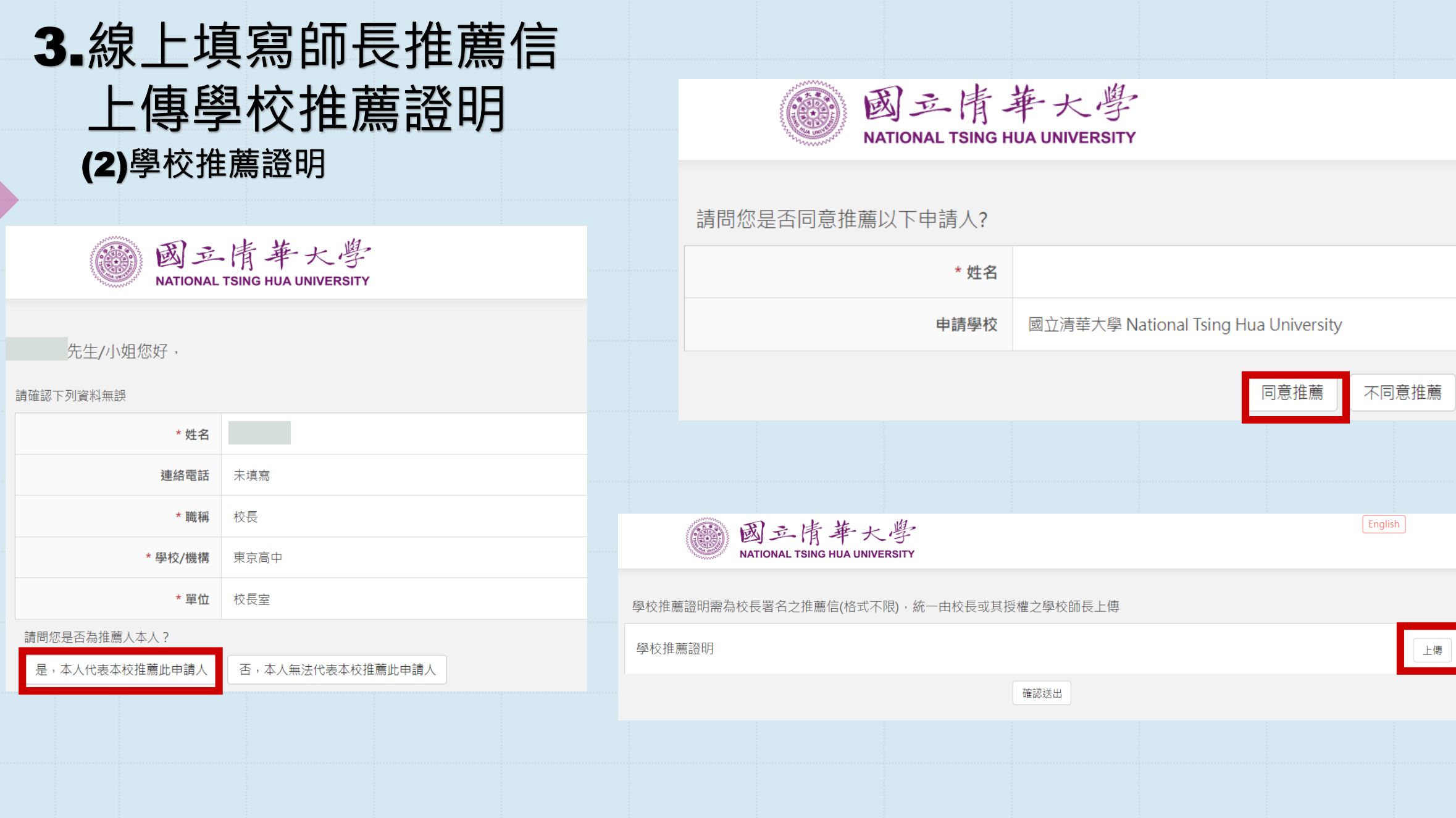

## 4. 預覽申請表/個人資料表

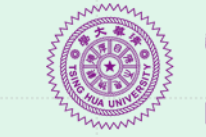

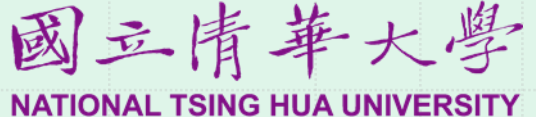

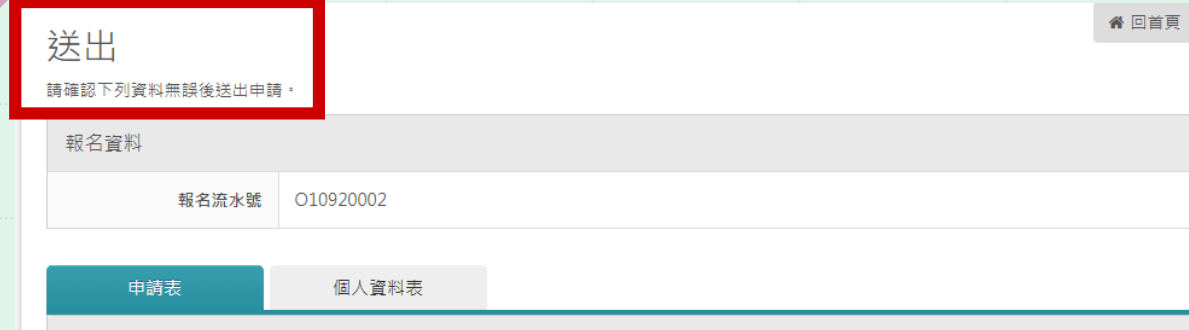

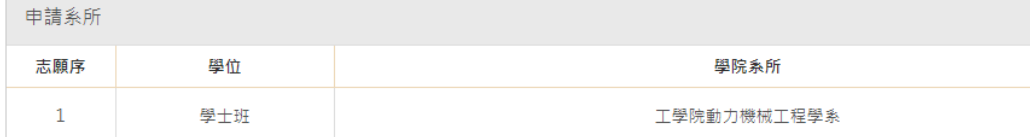

#### 申請人資料

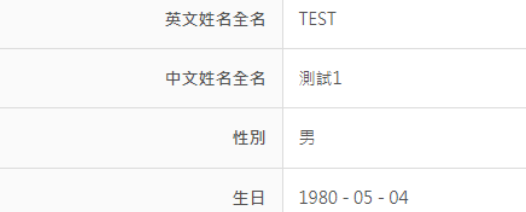

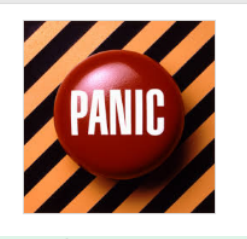

### 請確認資料是否正確,送出後無法再修改

#### 申請表 壹、申請人資料 確認要送出申請件? 送出後無法再修改,請確實確認申請表及個人資料表所填之資料是否無誤。 \* 姓名 國籍  $\mathsf{OK}% _{\mathsf{CL}}\times\mathsf{CK}_{\mathsf{CL}}^{\mathsf{CL}}(\mathsf{CL})$ Cancel 高中學校名稱 聯絡雷話 +6-6-6 手機

詳細檢查確認, 資料一旦完成報名程序、 報名表件送達後,申請人不得以任何理由 要求更改、撤銷申請,請申請人審慎行事, 一旦完成報名程序亦不可要求更改。

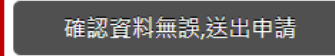

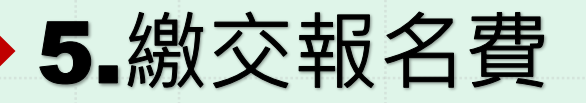

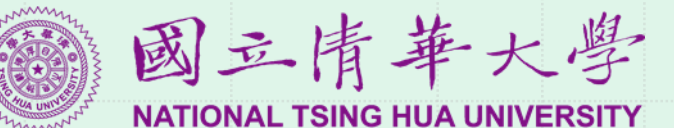

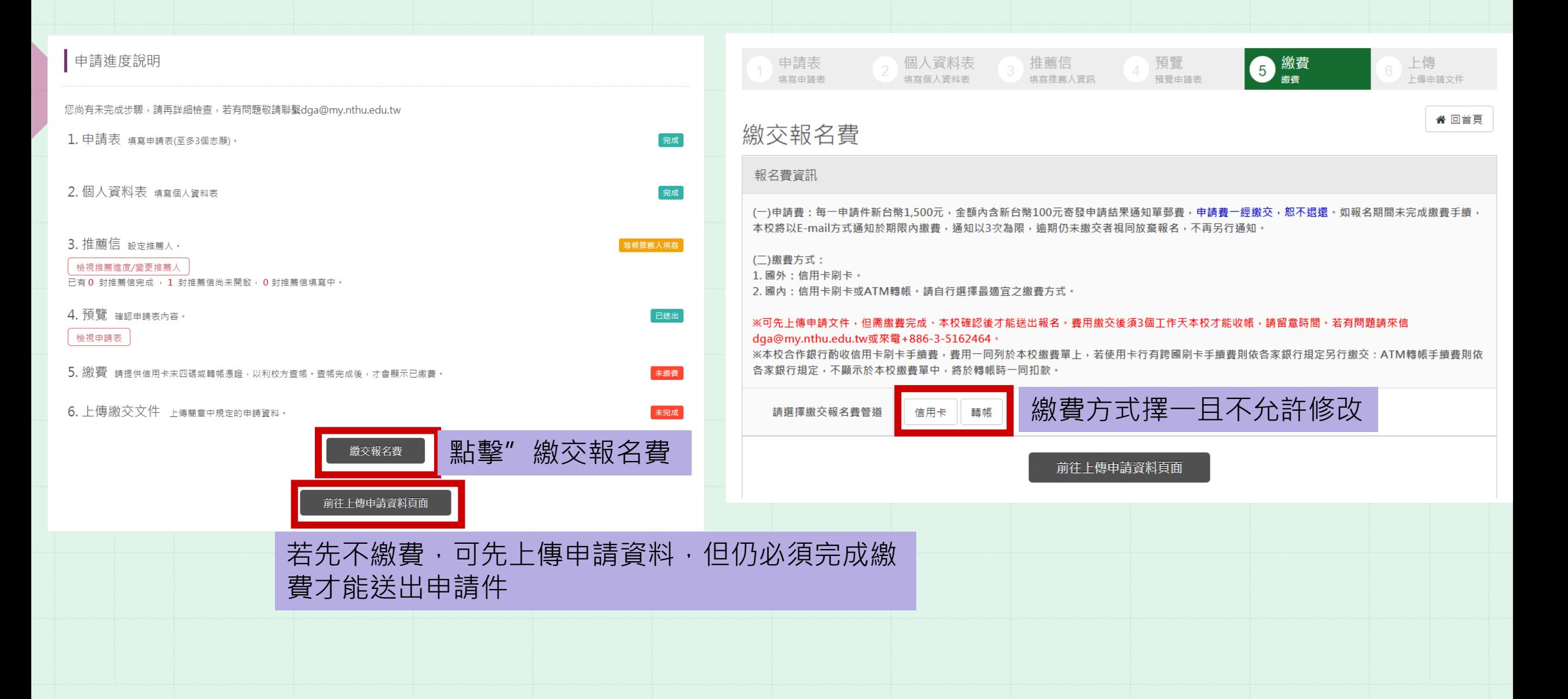

## 5.繳交報名費

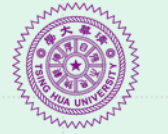

國立情華大學 **NATIONAL TSING HUA UNIVERSITY** 

### 繳交報名費

#### 報名費資訊

(一)申請費:每一申請件新台幣1,500元,金額內含新台幣100元寄發申請結果通知單郵費,申請費一經繳交,恕不退還。如報名期間未完成繳費手續, 本校將以E-mail方式通知於期限內繳費,通知以3次為限,逾期仍未繳交者視同放棄報名,不再另行通知

背 凹目貝

#### (二)缴费方式:

1. 國外:信用卡刷卡。

2. 國內:信用卡刷卡或ATM轉帳。請自行選擇最適宜之繳費方式。

※本校合作銀行酌收信用卡刷卡手續费,费用一同列於本校繳費單上,若使用卡行有跨國刷卡手續費則依各家銀行規定另行繳交:ATM轉帳手續費則依 各家銀行規定,不顯示於本校繳費單中,將於轉帳時一同扣款。

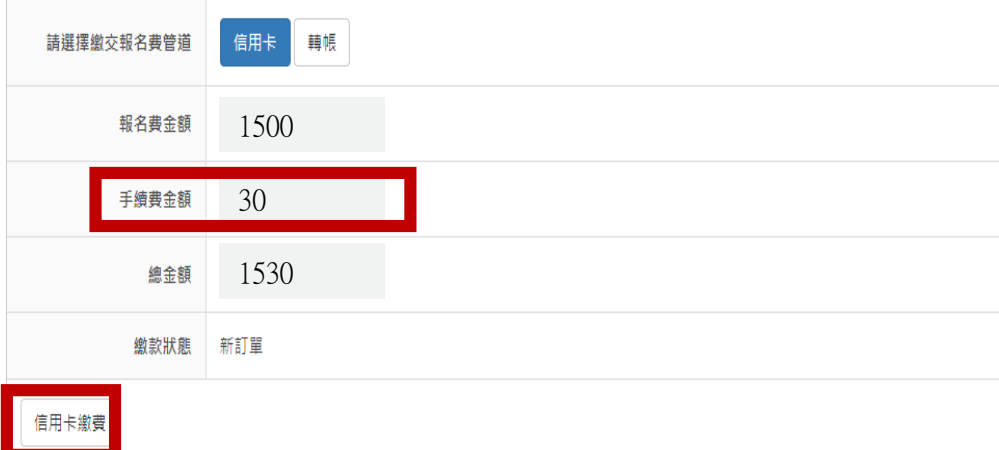

### 本校合作銀行酌收信用卡刷卡手續費,若您 使用之卡行有跨國手續費則另行繳交。

#### **◎臺灣銀行BANK OF TAIWAN** 點擊"信用卡繳費"後將自動導入臺灣銀行付款介面 歡迎您光臨本行 ��蝡�皜��臬之摮� 語系(Languages | 言語) 中文(繁) \* 訂單編號: <u>^^^^^^^^</u>^ **VISA** Mastercard DCB 訂單金額: 1530元 信用卡卡號: 付款後系統將自 信用卡背面後三碼檢查碼: 信用卡有效期限: | ▼ 月 | ▼ 年 動導回報名系統 確認付款 請務必截下此圖 【請務必核對 用卡號及有效期限,正確後再 國立情華大學 國立清華大學僑生及港澳生單招網路報名系統 Online Application System for Overseas Chinese and Hi 測試1, 變更密碼 登出 **NATIONAL TSING HUA UNIVERSITY** Students from Hong Kong and Macao

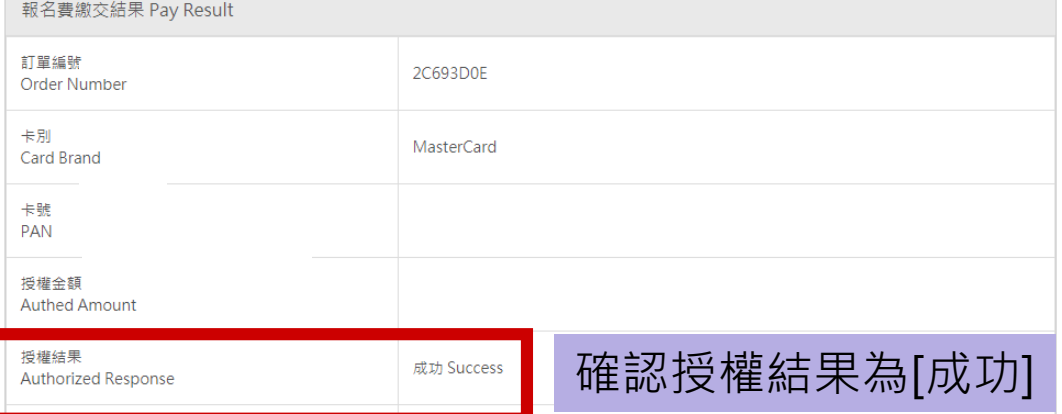

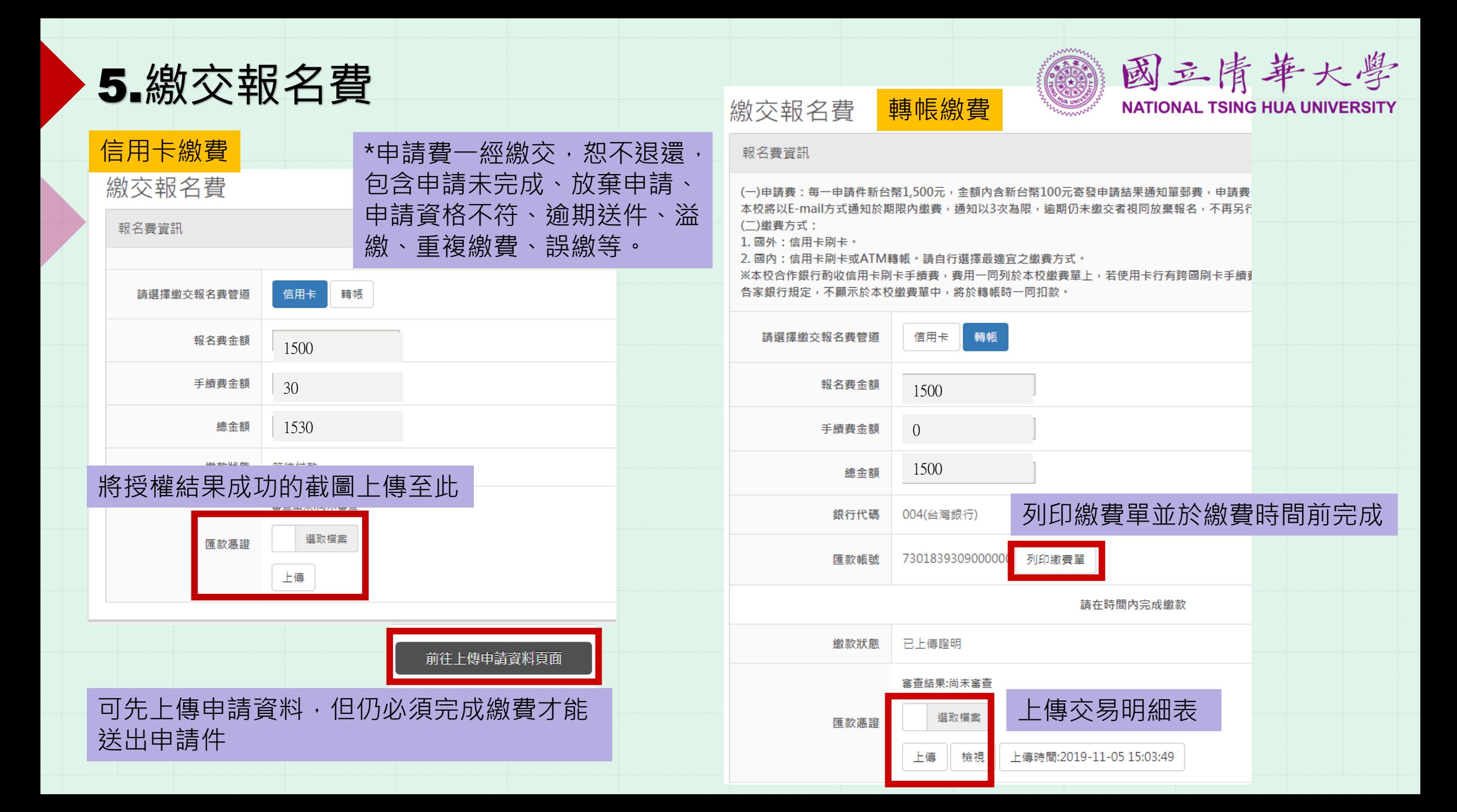

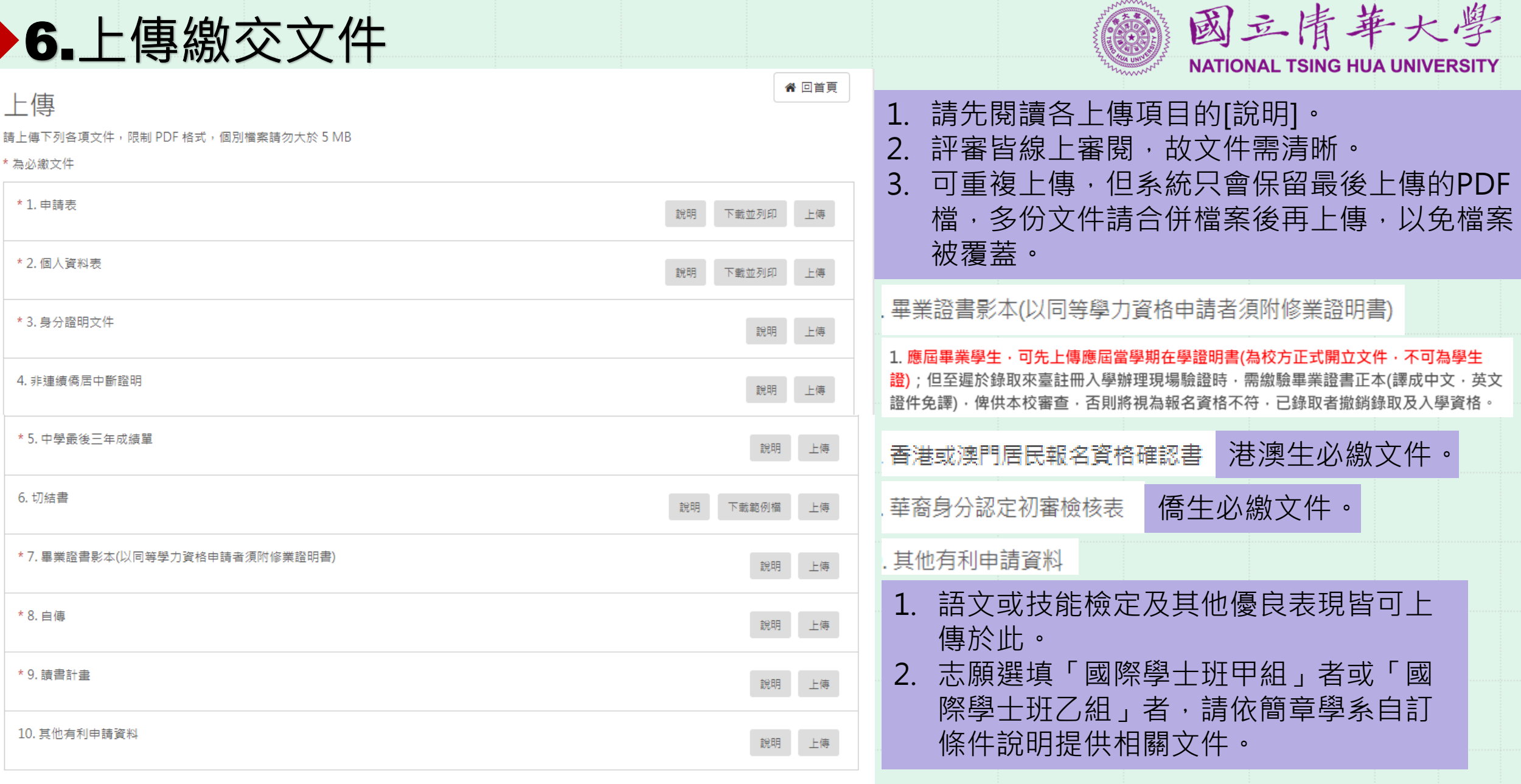

上傳完畢,送出審查

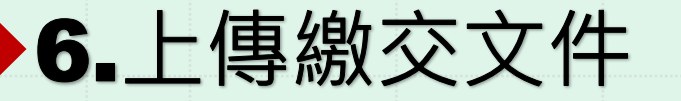

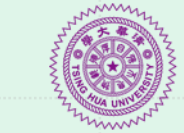

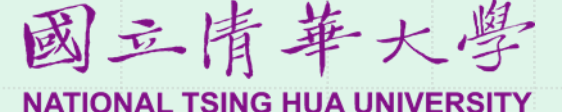

申請表和個人資料表都需要下載、列印後簽名再上傳,若掃描效 果模糊不清會增加評審審閱文件的困難度。建議只列印出最後一 頁的簽名頁面,掃描後再與前面的文件合併檔案上傳。

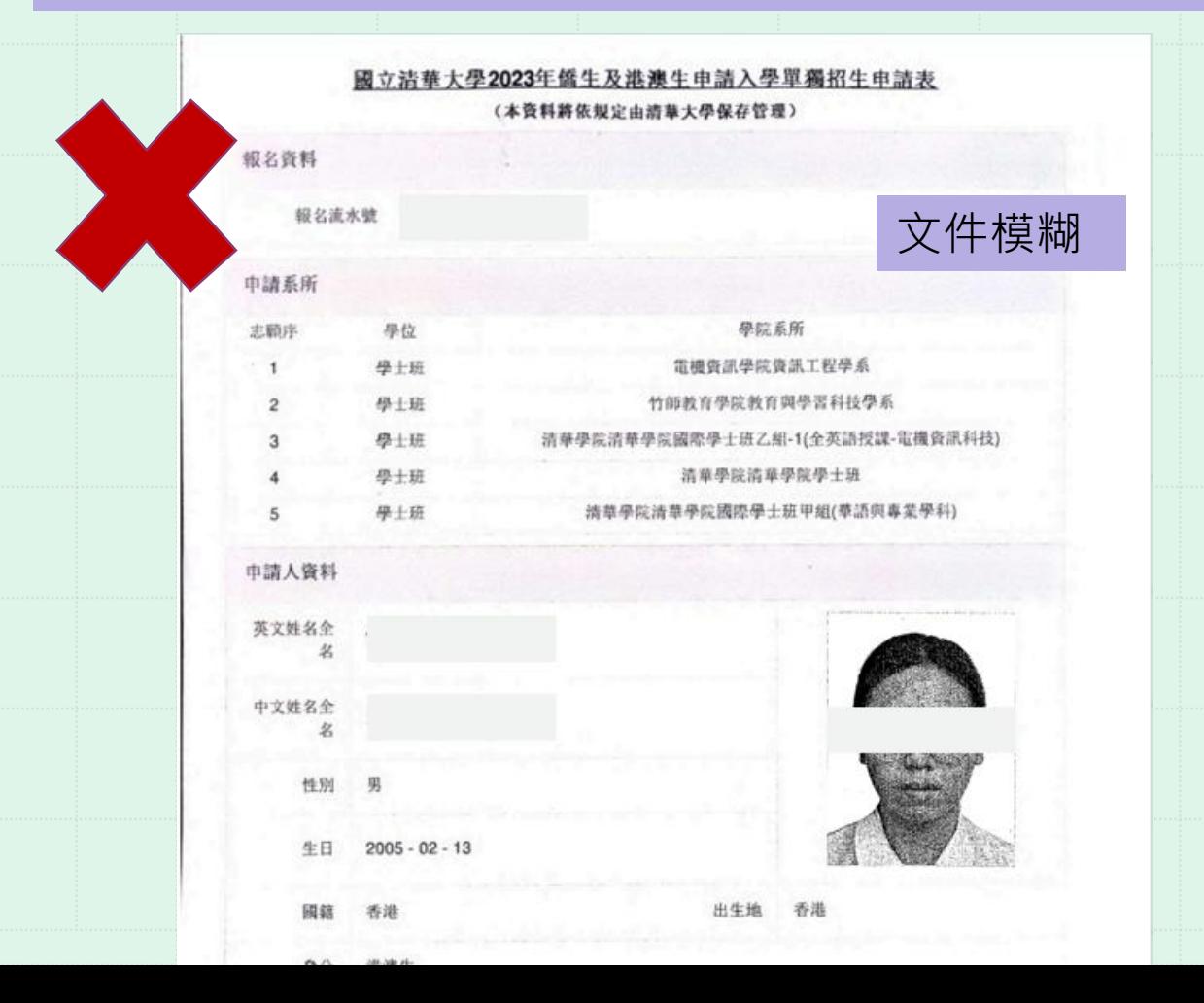

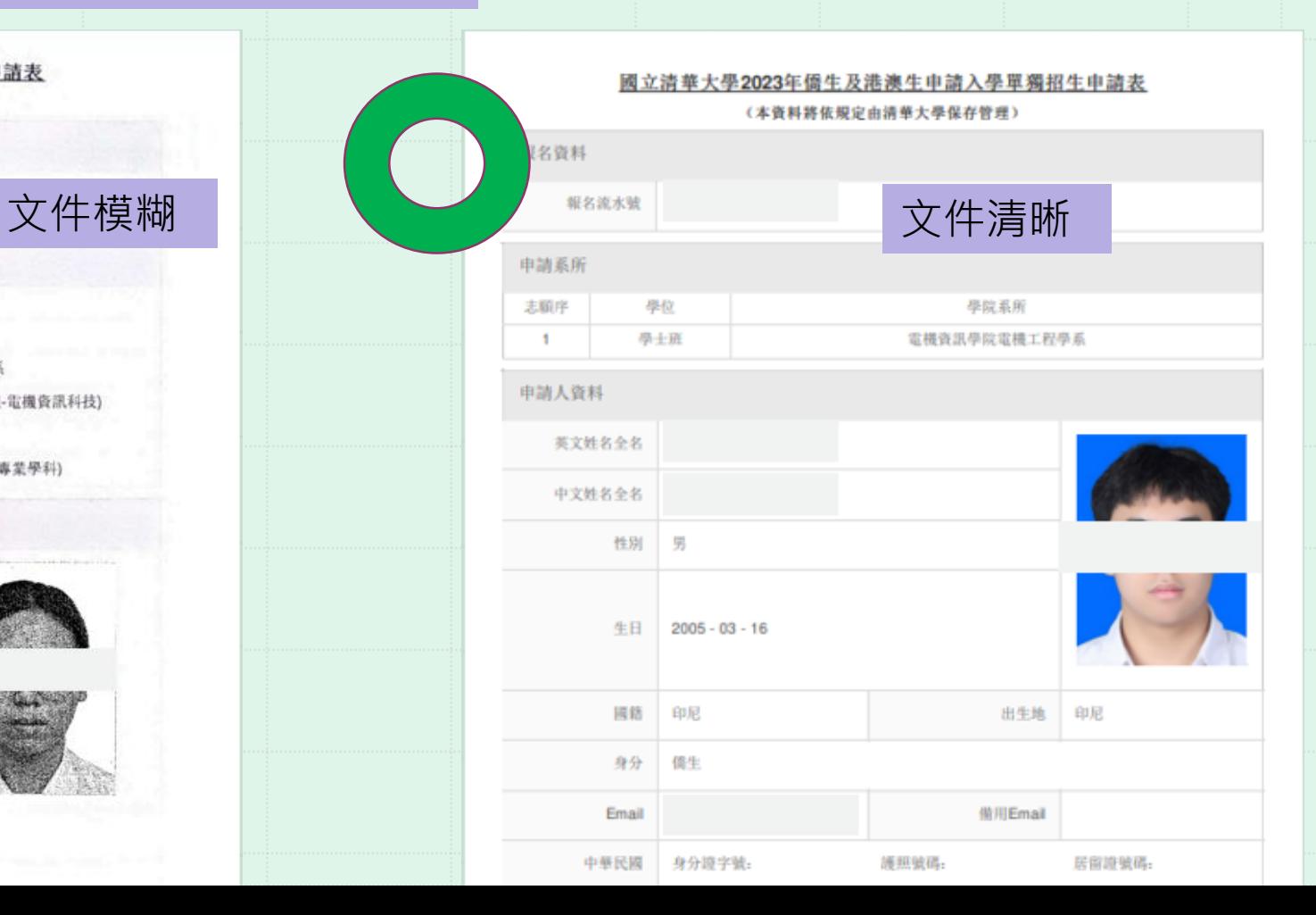

## 還有什麼要注意的事項嗎?

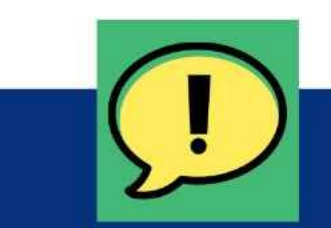

來信詢問請主動告知申請編號及姓名, 並提供問題畫面的截圖,以便盡快解決 申請問題。

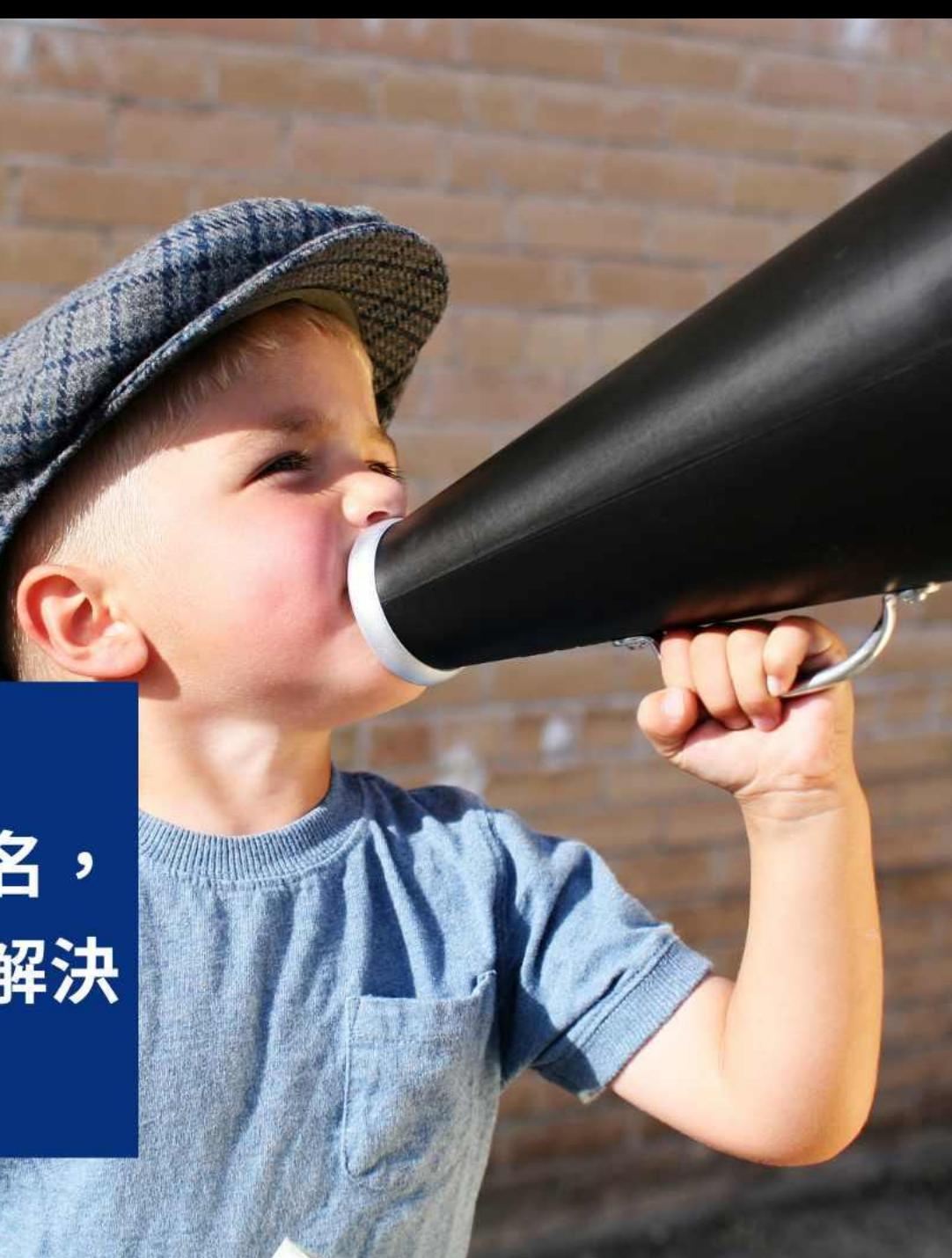

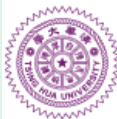

### 國立情華大學 **NATIONAL TSING HUA UNIVERSITY**

國立清華大學僑生及港澳生單招網路報名系統 Online Application System for Overseas Chinese and Students from Hong Kong and Macao

申請公告

國立清華大學2024年僑生及港澳生推薦入學單獨招生

#### 申請資格

 $\mathbf{R}$ 

學生由就讀高中學校推薦(需具有一封校長或校長授權之推薦信),每校不限推薦人數。

2023年8月21日上午9時起至9月21日下午5時止 網路報名時間

2023年11月10日 申請結果公告

錄取生報到截止日 2023年11月14日

召生所列時間皆為臺灣時間

4年僑生及港澳生推薦入學單獨招生簡章 2 2 年僑生及港澳<br>文 事控生學系介紹

通回答

註冊帳號

請以常使用信箱註冊,並定期收信,我校消 息將寄至此。

 $\mathcal{C}$ 

忘記密碼?請按此

 $\blacktriangle$ 

**APPLY** 

**NOW** 

註冊

4733

登入

登入

請輸入Email

請輸入密碼

驗證碼